Prijava u webmail

- Novo webmail sučelje nalazi se na adresi;<http://outlook.office.com/pmf.hr>
	- Ako za pristup koristite puni link prikazan iznad, otvorit će vam se uobičajeno AAI@EduHr sučelje.
	- Ako vam se pojavi drugačiji ekran za prijavu, na njemu obavezno morate upisati vašu AAI@EduHr korisničku oznaku.

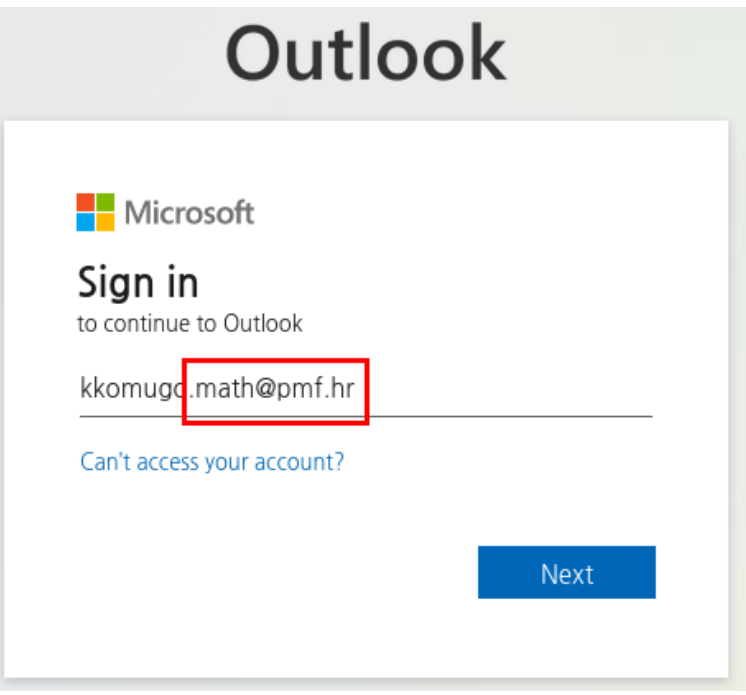

• Nakon klika na tipku Next pojavit će vam se uobičajeno AAI@EduHr sučelje.

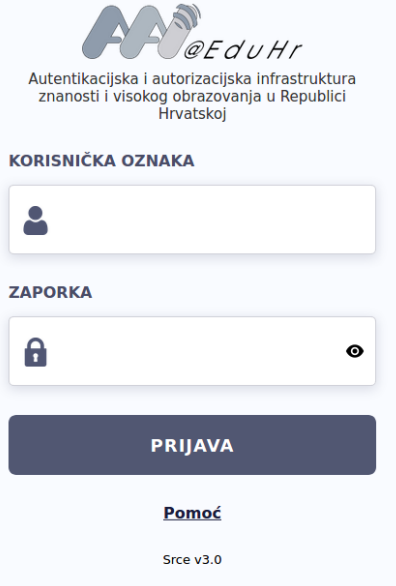

• Ovdje upisujete svoju korisničku oznaku oblika **korisnik.phy@pmf.hr** i zaporku.

## Dodatne postavke

Osim pristupa e-mail porukama, ovo sučelje omogućuje i razna podešavanja vašeg e-maila. Najvažnija su:

o potpis

•

- o preusmjeravanje pošte na drugu adresu
- o automatski odgovor (vacation)

Do postavki se dolazi klikom na ikonu označenu crvenim pravokutnikom na sljedećoj slici (sve opcije se nalaze na istom mjestu bez obzira na odabrani jezik menija) :

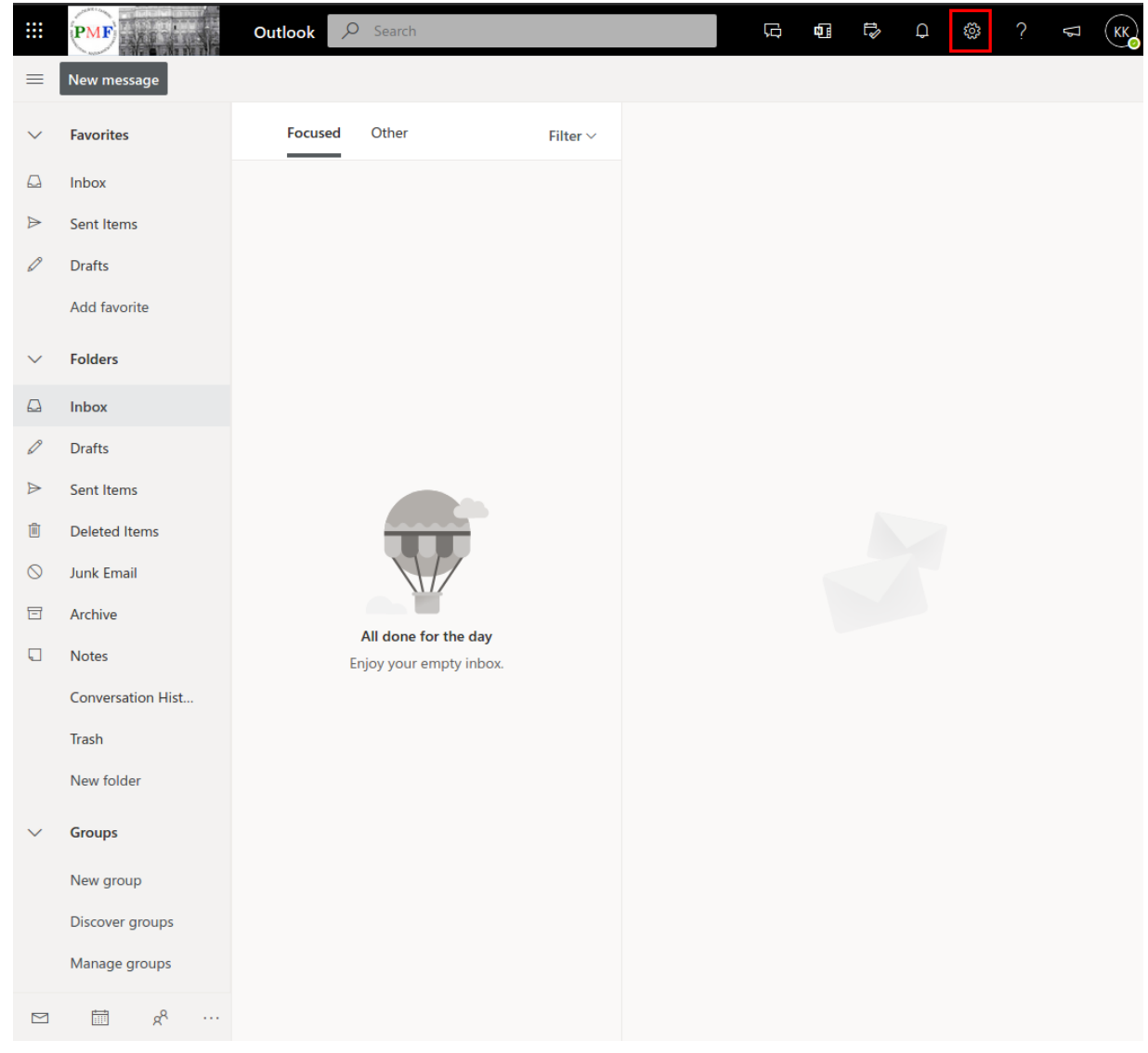

• Na izborniku koji se otvori izaberite najdonju opciju označenu crvenim kvadratom u primjeru :

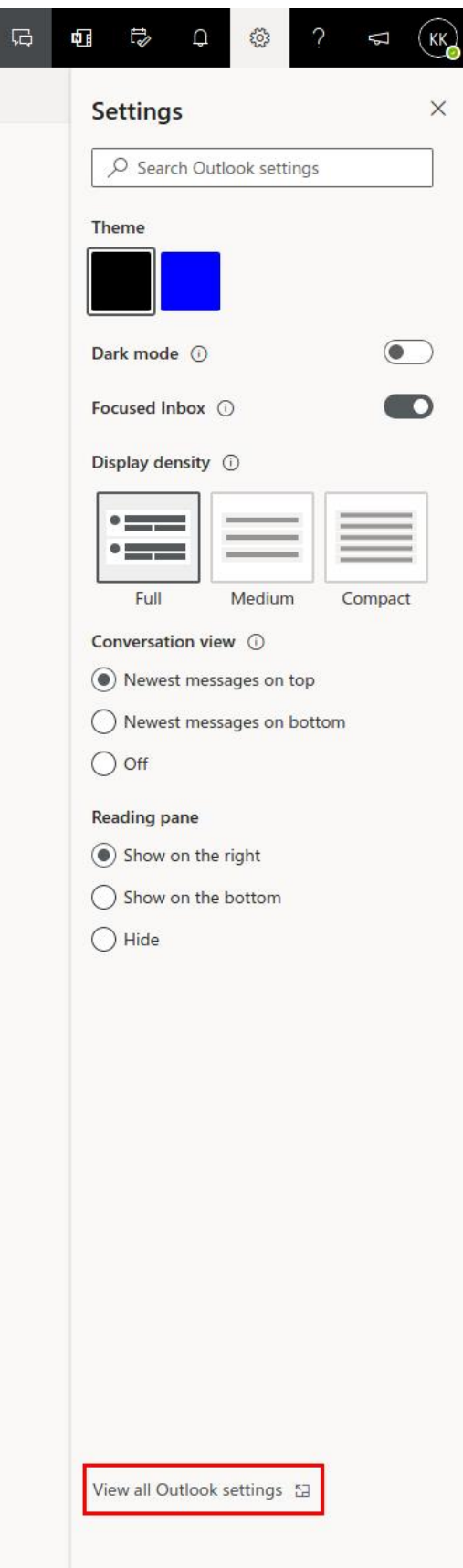

Otvoriti će se novi prozor za podešavanje.

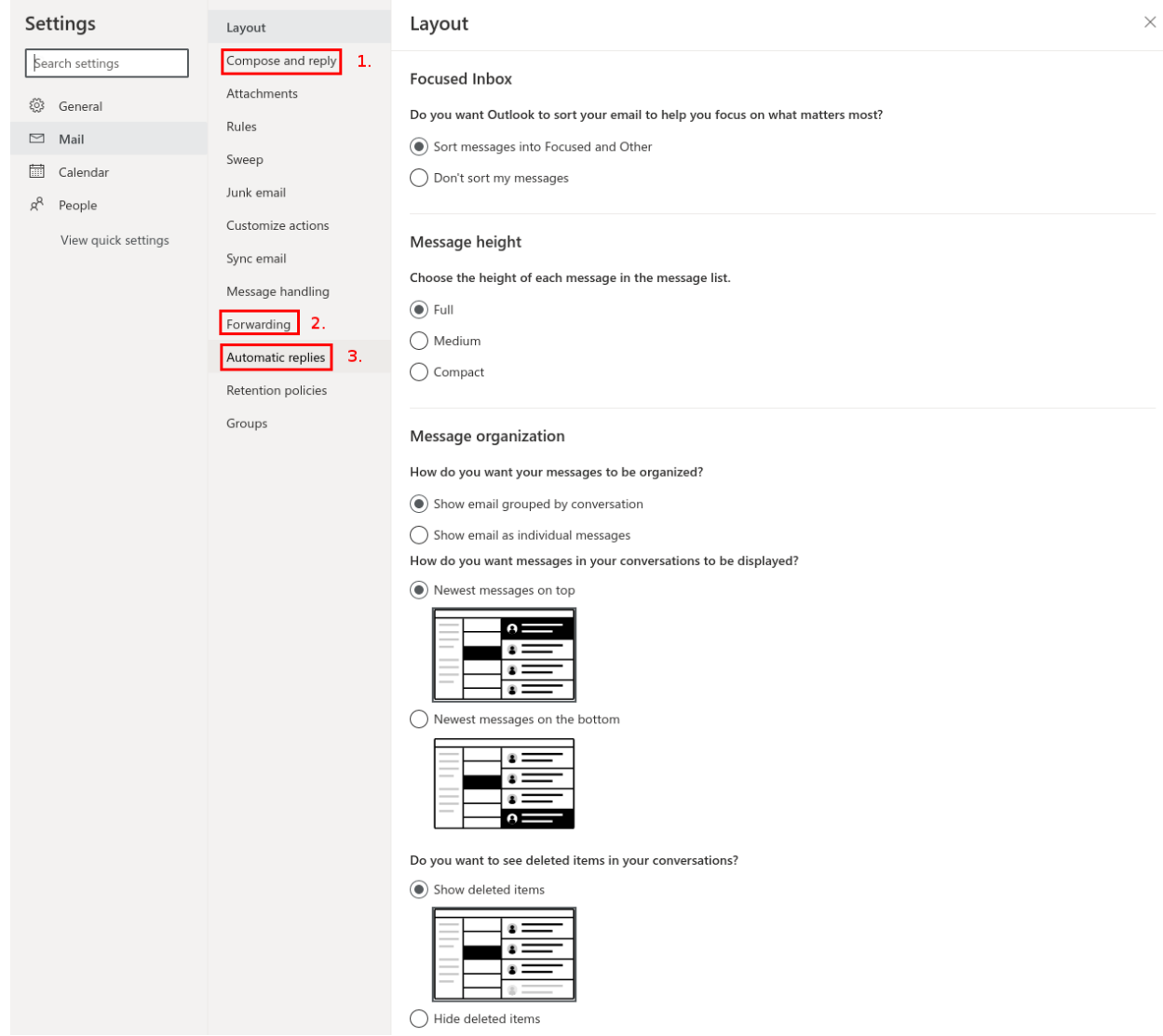

Ovisno o odabranom jeziku za menije nazivi opcija će biti drugačiji, ali redoslijed će ostati isti.

Podešavanje potpisa

• Za podešavanje potpisa kliknite na opciju "Compose and reply" (1. na slici)

Podešavanje preusmjeravanja

• Za podešavanje preusmjeravanja kliknite na opciju "Forwarding" (2. na slici)

Podešavanje automatskog odgovora

• Za podešavanje preusmjeravanja kliknite na opciju "Automatic replies" (3. na slici)

Korisnici koji se trebaju koristiti "generičke" mailove (pročelnik, referada, inventura,...), treba ju si dodati shered mailbox na sljedeći način.

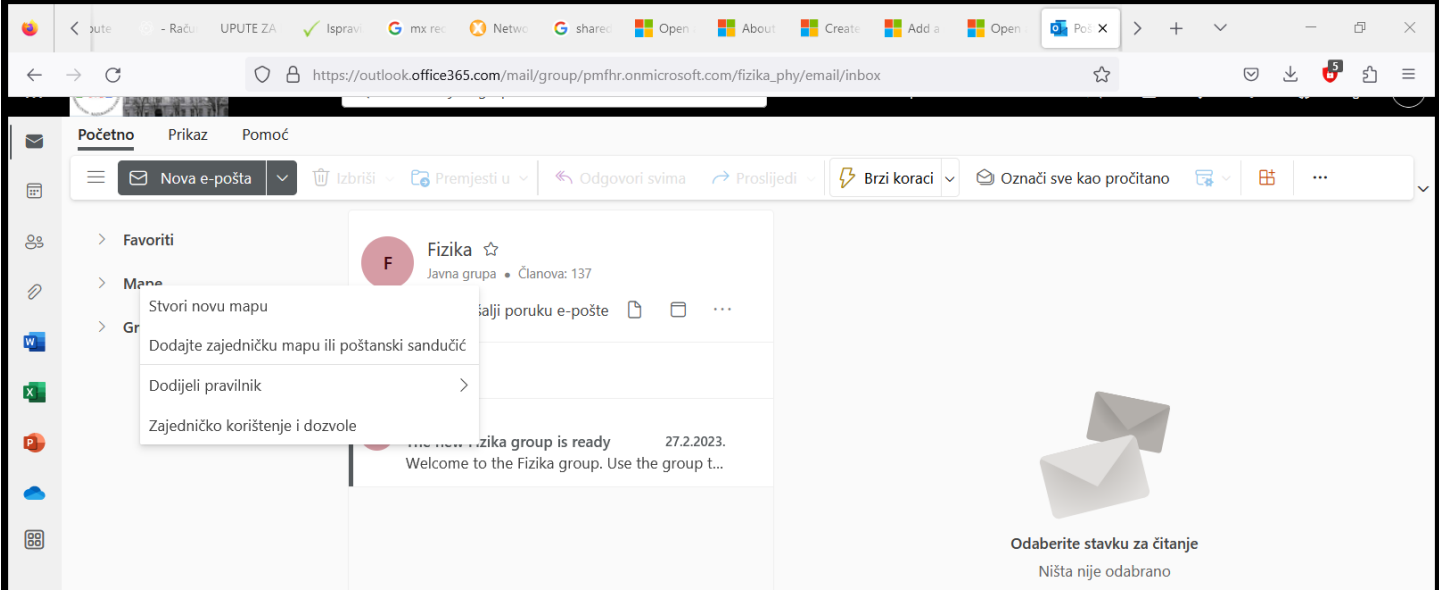

Kliknite desnim klikom miša na "Mape", odaberite Dodajte zajednićku mapu ili poštanski sandučić.

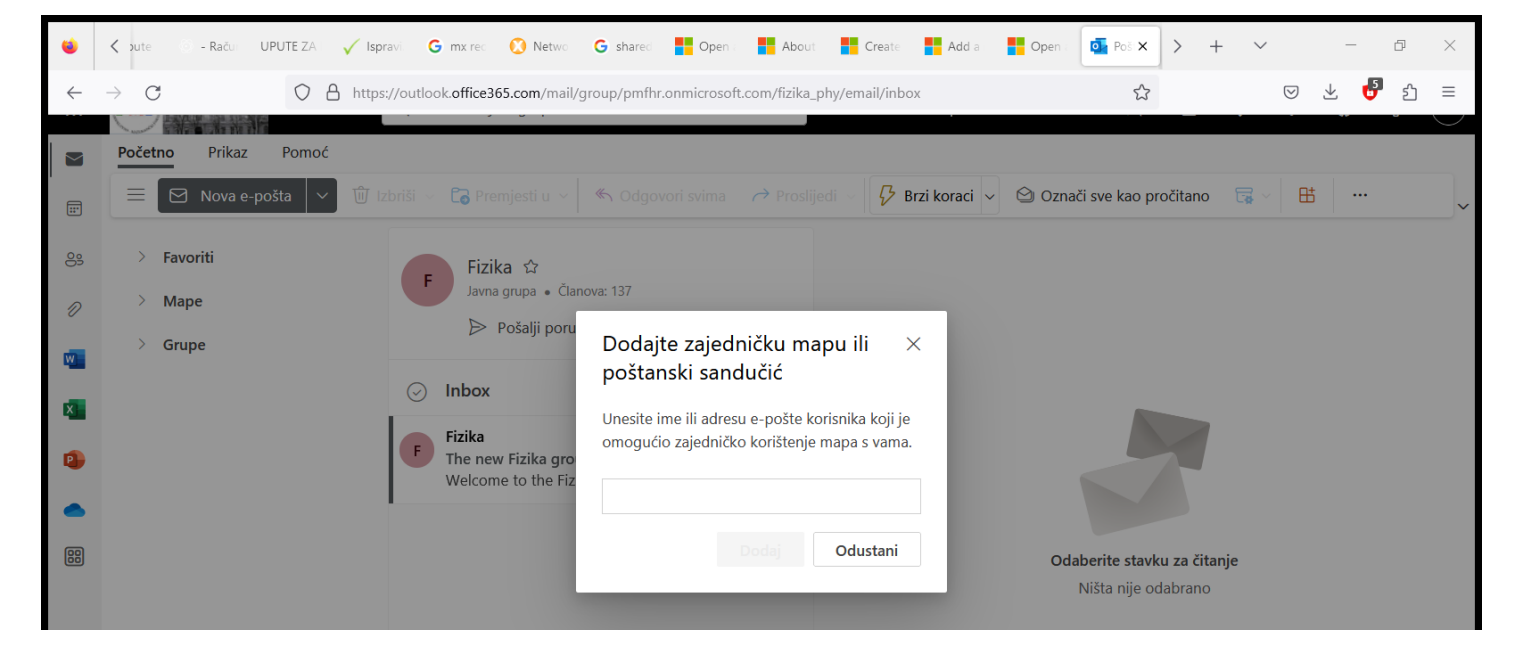

Otvorit će se prozorčić u koji trebate ukucati e-mail adresu poštanskog sandučića

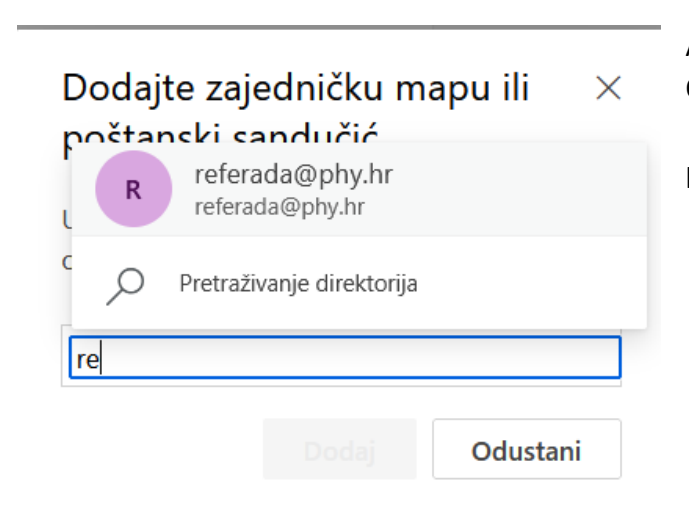

Ako na popisu nema zajedničkog poštanskog sandučića. Odaberite pretraživanje direktorija.

Otvorit će vam se novi popis e-mail adresa na serveru, potražite svoju i kliknite na nju.

Sada potvrdite odabir i iznad Grupe pojavit će Vam se Nova mapa sa nazivom odabrano sandučića i cijelom svojom strukturom.

Sandučićem upravljate ovisno o dobivenim pravima

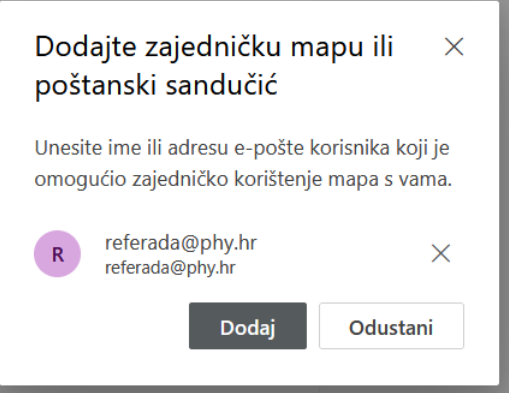